# **THIRD PARTY ACCESS (GRANT ACCESS TO OTHERS)**

1) SIGN INTO TITAN WEB WITH YOUR NET ID AND PASSWORD

2) ON YOUR STUDENT CENTER, SCROLL DOWN TO PERSONAL INFORMATION

3) SELECT GRANT ACCESS TO OTHER:

## Grant Access to OthersI

#### 4) AGREE TO TERMS

5) CREATE ACCOUNT FOR UP TO 3 PEOPLE – SHARE PASSWORD WITH THEM THAT YOU CREATE

#### 6) YOU CAN GIVE OR DENY ACCESS TO VIEW AND DISCUSS THE FOLLOWING:

FINANCIAL AID AWARDS

STUDENT CONDUCT

PAY TUITION AND FEES

GRADES AND TERM STATISTICS

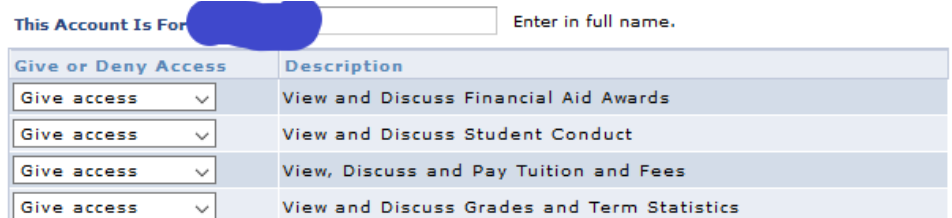

### 7) SAVE

8) NOTES: USE PERSON'S FULL NAME WHEN CREATING THEIR ACCOUNT AND SHARE THE USER NAME AND PASSWORD WITH THEM.